## **Sletning af valgte filer**

Sletter de valgte filer.

## **FORSIGTIG :**

- 0 Slettede filer kan ikke gendannes.
- *1* Vælg video- eller stillbillede-tilstand.

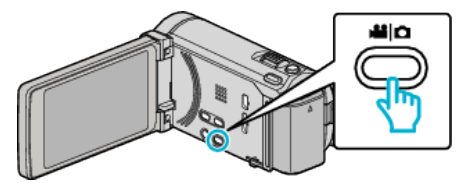

2 Tryk **c** $\Theta$  for at vælge afspilningstilstanden.

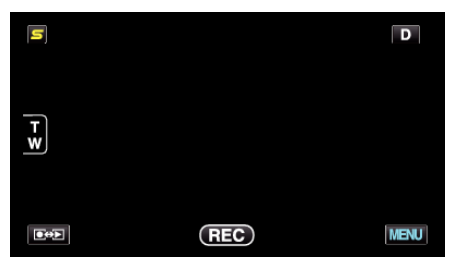

- 0 Mens video-tilstanden vises på billedet, gælder de samme funktioner for stillbillede-tilstanden.
- **3** Tryk 面.

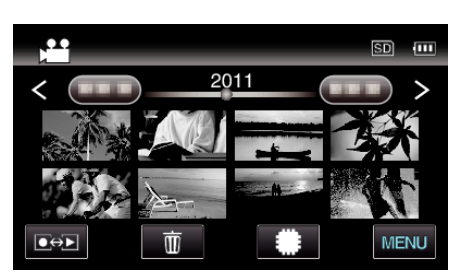

*4* Tryk på filerne for at slette.

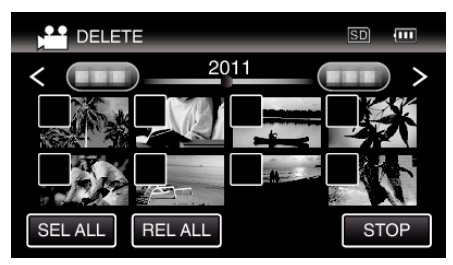

- $\bullet \checkmark$  kommer til syne på de valgte filer. For at fjerne  $\checkmark$  fra en fil, tryk på filen igen.
- $\bullet$  Tryk på "SEL ALL" for at vælge alle filer.
- $\bullet$  Tryk på "REL ALL" for at udløse alle valg.

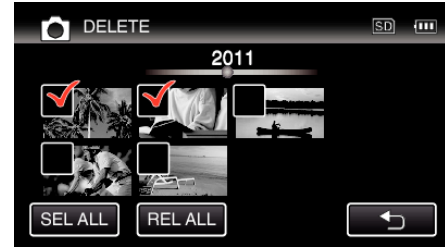

- 0 Stillbilleder, som optages konstant indenfor 2 sekunder, eller ved konstant indspilningstilstand, bliver samlet i grupper. Kun den første optagede fil vises, og gruppen bliver vist med en grøn ramme. Når der trykkes her, kommer en indeksskærm over grupperede filer til syne. Tryk på filerne for at slette, og tryk derefter på " $\bigcirc$ ".
- **5** Tryk "SET".

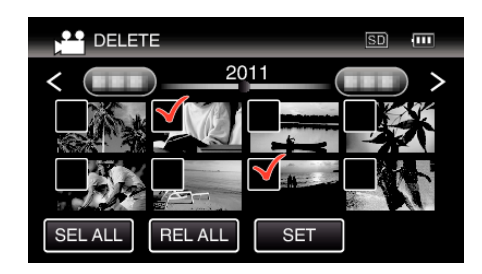

**6** Tryk "EXECUTE" for at bekræfte sletningen.

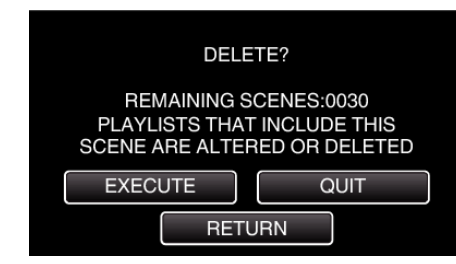

- Når sletningen er gennemført, tryk "OK".
- For at annullere sletningen, tryk på "QUIT".